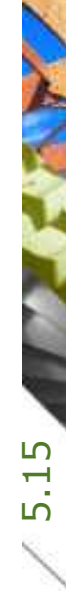

## Unternehmerliste Liste aller Projektbeteiligten

Kostenplanung

Ausführung

Kostenkontrolle

Honorar, Auftrag

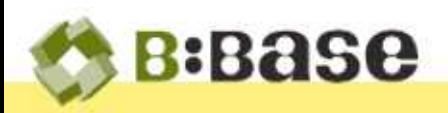

A STORY

Im Laufe des Bauprozesses wird eine Übersicht sämtlicher Unternehmer für alle Arbeitsgattungen benötigt, welche im Ausschreibungsprozess eines Projektes eingeladen werden sollen. Diese Liste bildet dabei die Grundlage für die Besprechung mit dem Bauherrn, um die gewünschten Unternehmer zu bestimmen.

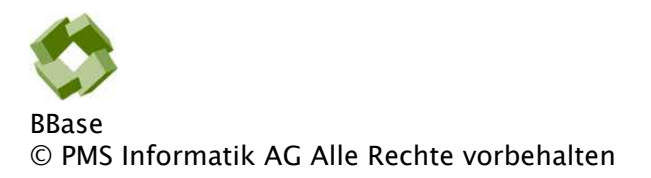

Betriebsanleitung, Handbücher und Software sind urheberrechtlich geschützt. Das Kopieren, Vervielfältigen, Übersetzen oder Umsetzen in irgendein elektronisches Medium oder maschinenlesbare Form im Ganzen oder in Teilen ohne vorherige schriftliche Genehmigung von PMS Informatik AG ist nicht gestattet. Alle weiteren Rechte an der Software sind in den mitgelieferten Lizenzbestimmungen festgelegt.

PMS Informatik AG, Riedhofstrasse 53, CH-8408 Winterthur Fon +41 44 948 12 14 Mail [Info@pmsag.ch](mailto:Info@pmsag.ch) , Internet [www.pmsag.ch](http://www.pmsag.ch)

## Vorwort

Dieses farbig gestaltete PDF-Dokument bietet Anweisungen zur Anwendung des Programms BBaseUnternehmerliste

Das vorliegende Benutzerhandbuch bietet neben methodischen Erklärungen auch Kurzanleitungen für Fortgeschrittene, ausführliche Anweisungen für das Erstellen eines neuen Dokumentes und detaillierte Anleitungen zur Arbeitstechnik.

Wird im Bericht der Architekt erwähnt, so gilt die Benennung auch für die Architektin.

Winterthur, 10. Oktober 2021

## Inhalt

Das vorliegende Handbuch enthält Informationen für Anfänger und Fortgeschrittene, welche die Anwendung der BBaseWerkzeuge unterstützen. Die einzelnen Kapitel enthalten dafür folgende Beschriebe:

## [1 Einführung](#page-3-0) 4

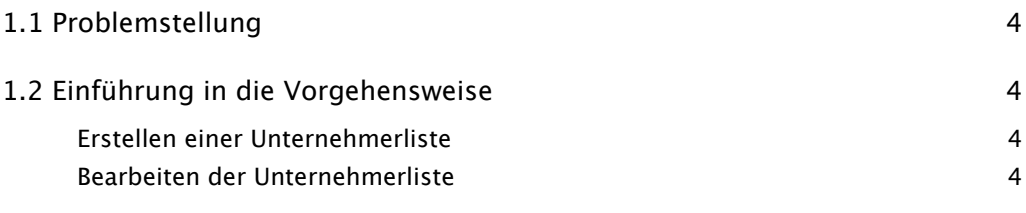

## [2 Aufbau der Unternehmerliste](#page-4-0) 5

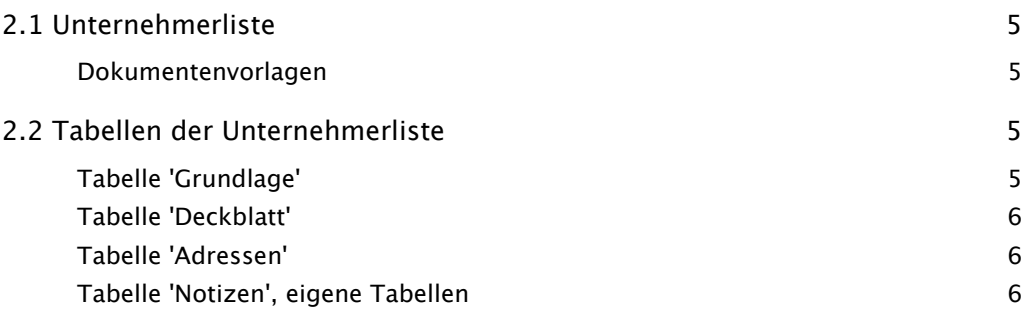

## [4 Anhang](#page-6-0) 7

[4.1 Beispiel](#page-6-1) 7

Inhalt

**ANACHA** 

**AVARAN** 

# <span id="page-3-0"></span>1 Einführung

Dieses Kapitel beschreibt die Grundlagen und den Verwendungszweck der BBaseUnternehmerliste.

## <span id="page-3-1"></span>1.1 Problemstellung

Für ein Projekt muss eine projektabhängige Unternehmerliste erstellt und dem Baufortschritt entsprechend gepflegt und ergänzt werden. Dies soll mit möglichst geringem Aufwand erledigt werden können.

Solche Listen können ganz einfach in Excel oder Word erstellt werden. Diese Unterlagen können anschliessend mit einigermassen vernünftigem Aufwand von Hand gepflegt werden.

Allerdings sind das Lösungen, welche für sich alleine stehen. Es gibt keine Datenübernahme aus der Bauadministration. Bei der Erstellung und Bearbeitung der Unternehmerliste müssen die Adressen der beteiligten Parteien daher manuell erfasst werden. Eine Arbeit, die nicht sein muss. Einfacher geht es mit einer in die Bauadministration integrierten Lösung.

## <span id="page-3-3"></span><span id="page-3-2"></span>1.2 Einführung in die Vorgehensweise

Im Folgenden wird die Vorgehensweise für die Erstellung einer BBaseUnternehmerliste kurz erklärt. Das detaillierte, schrittweise Vorgehen ist im Kapitel '3 Befehle und Funktionen' beschrieben.

### Erstellen einer Unternehmerliste

Eine Unternehmerliste kann auf mehrere Arten erstellt werden. Folgende Szenarien sind dabei denkbar:

- Erstellung einer komplett leeren Liste mit Hilfe der leeren BBaseVorlage.
- Erstellung einer neuen Liste mit Übernahme der bereits existierenden, projektspezifischen Vergabeeinheiten aus der Projektverwaltung.
- <span id="page-3-4"></span>• Erstellung einer neuen Liste auf Basis einer bereits bestehenden Unternehmerliste aus einem anderen Projekt.

### Bearbeiten der Unternehmerliste

Eine bestehende Unternehmerliste kann wie alle anderen BBaseDokumente bearbeitet werden. Durch die zur Verfügung gestellten Befehle auf dem Register 'Befehle' kann die Liste laufend den aktuellen Bedürfnissen angepasst werden. Ziel ist es, dass die endgültige Liste alle Projektbeteiligten enthält.

 $\overline{\mathsf{N}}$ 

A MARINE

# <span id="page-4-0"></span>2 Aufbau der Unternehmerliste

Dieses Kapitel beschreibt den Aufbau der BBaseUnternehmerliste. Insbesondere werden die Tabellen des Unternehmerliste-Dokuments im Detail erläutert.

Detaillierte Beschriebe der Menübefehle, welche im aktuellen Programm Anwendung finden, sind im Kapitel '3 Befehle und Funktionen' aufgeführt.

### <span id="page-4-1"></span>2.1 Unternehmerliste

Wie andere BBaseModule ist auch BBaseUnternehmerliste 'Dokumentorientiert' aufgebaut. Zu einem Projekt wird eine Unternehmerliste erstellt, die in Form einer Excel-Datei gespeichert und auf dem Bildschirm in einem Excel-Fenster angezeigt wird.

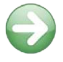

Das Erstellen einer neuen Unternehmerliste ist im Kapitel '3.1 Unternehmerliste erstellen' beschrieben.

### Dokumentenvorlagen

Eine Unternehmerliste wird immer aus einer bestehenden Vorlage erstellt. Dies kann eine Standardvorlage von BBase, eine vom Benutzer angepasste 'Bürovorlage' oder eine bereits existierende Unternehmerliste (z.B. ein Dokument eines anderen Projektes) sein.

<span id="page-4-2"></span>Standardvorlagen BBase stellt eine Standardvorlage zur Verfügung:

- Datei 'BB9 Vorlage ProjektAdressen.xlsx': leere Dokumentvorlage.
- <span id="page-4-3"></span>Bürovorlagen Die Standardvorlagen von BBase können durch den Benutzer geändert, angepasst und erweitert werden, ganz nach den Wünschen und Anforderungen des entsprechenden Büros. Geänderte Vorlagen werden deshalb 'Bürovorlagen' genannt.

## 2.2 Tabellen der Unternehmerliste

Im Folgenden werden die einzelnen Tabellen der Excel-Arbeitsmappe beschrieben, die im Dokument Unternehmerliste vorhanden sind.

### Tabelle 'Grundlage'

- <span id="page-4-4"></span>Dokument Titel Der eingetragene Titel und Untertitel sowie das Inhaltsverzeichnis des Dokuments werden an verschiedenen Orten, insbesondere auf dem 'Deckblatt', angezeigt.
- Dokument Datum Das aktuelle Datum, welches auf dem 'Deckblatt' angezeigt wird, ist als Gleitdatum mit der Formel ='JETZT()' eingetragen. Mit dem Befehl 'Datum fixieren' (Rechtsklick auf den Datumseintrag) kann es 'eingefroren' werden und dient so später als 'Datum der letzten Dokument-Bearbeitung'.
	- Dokument Info Die eingetragene Dokument-Info wird bei der Auswahl von Dokumentvorlagen angezeigt und hilft dem Benutzer, die richtige Vorlage zu wählen.

### <span id="page-5-0"></span>Tabelle 'Deckblatt'

Die Tabelle 'Deckblatt' dient als vorderstes Blatt beim Ausdrucken einer Unternehmerliste. Es kann direkt im Dokument oder in der BBaseVorlage vom Benutzer geändert werden.

Die Texte für Thema, Inhalt und Datum des Dokumentes werden auf der Tabelle 'Grundlage' unter 'Dokument Titel' resp. 'Dokument Datum' angepasst.

#### <span id="page-5-1"></span>Tabelle 'Adressen'

Die Tabelle 'Adressen' enthält eine Auflistung aller Projektbeteiligten, gegliedert nach 'Bauherrschaft', 'Behörden', 'Planungsteam' und 'Unternehmer'.

### <span id="page-5-2"></span>Tabelle 'Notizen', eigene Tabellen

Für die Erfassung aller übriger Daten des Benutzers - wie zusätzliche Berechnungen, Beschriebe oder Pläne - steht die Tabelle 'Notizen' oder weitere, vom Benutzer eingefügte Tabellen zur Verfügung.

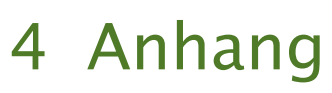

## <span id="page-6-1"></span><span id="page-6-0"></span>4.1 Beispiel

Die folgenden Seiten zeigen die gedruckte Version einer Unternehmerliste. Die erste Seite zeigt die Unternehmerliste in Tabellenform, die zwei folgenden Seiten zeigen sie in der übersichtlichen Blockform.

**TANK** 

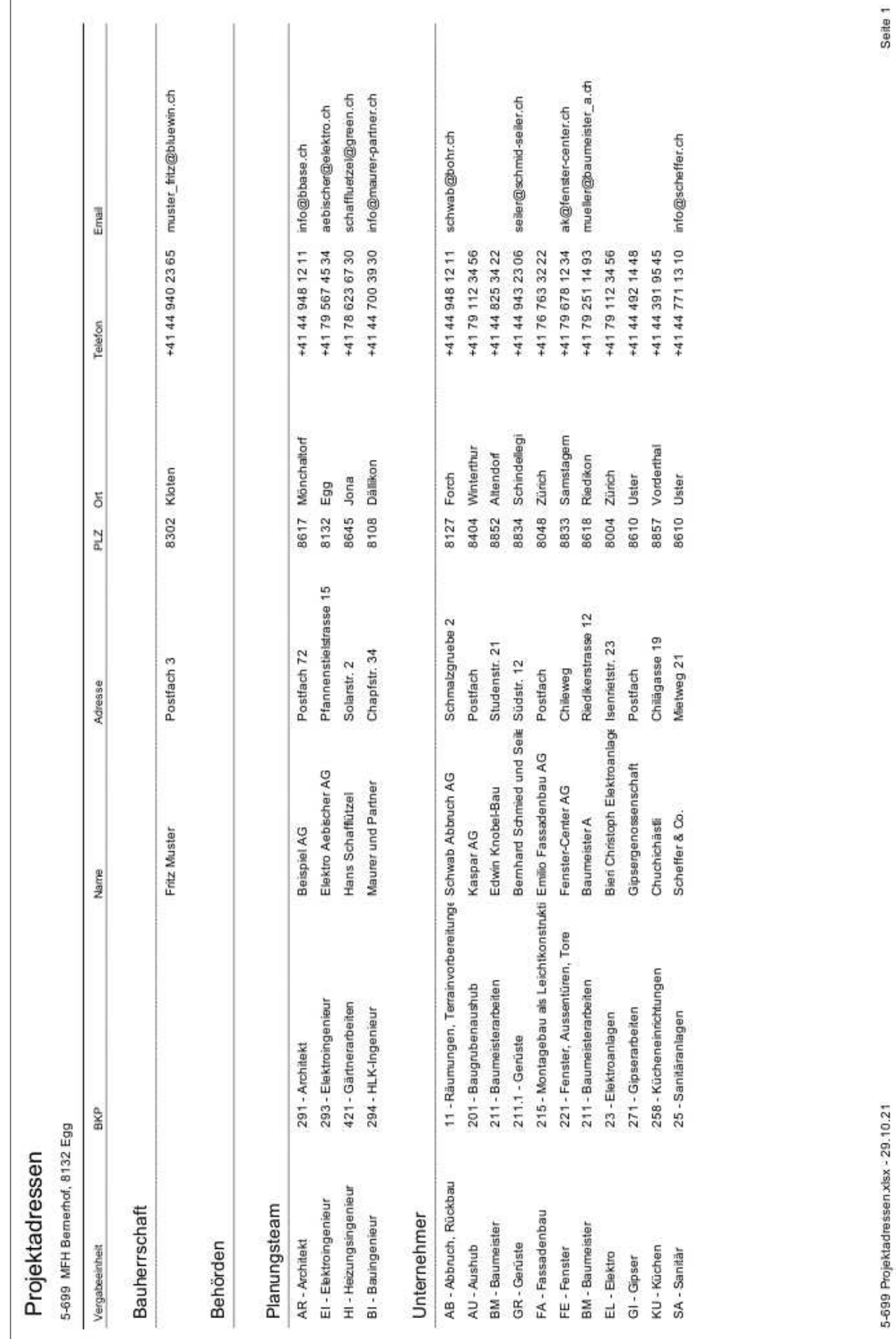

 $\Gamma$ 

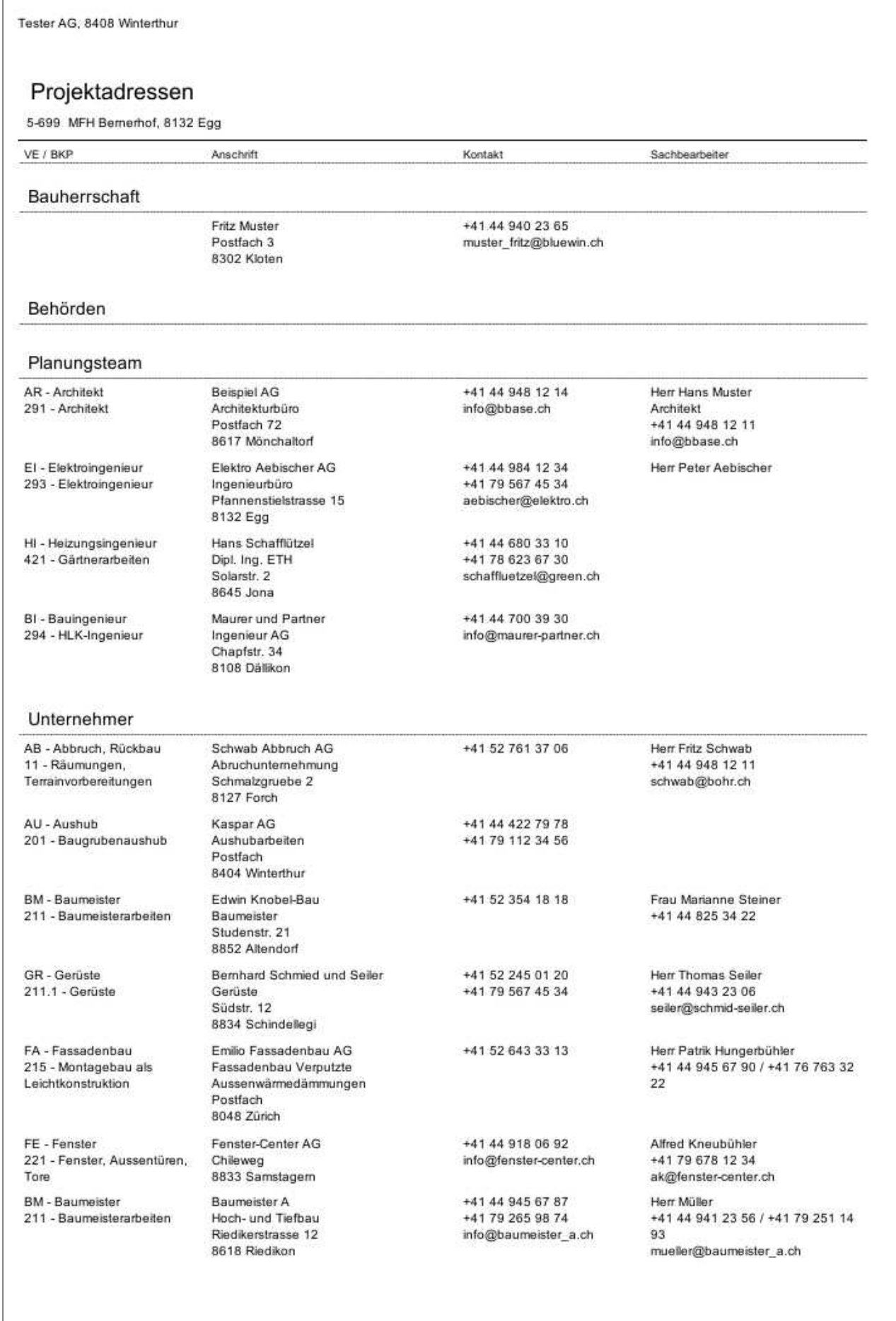

Seite 1

#### Tester AG, 8408 Winterthur

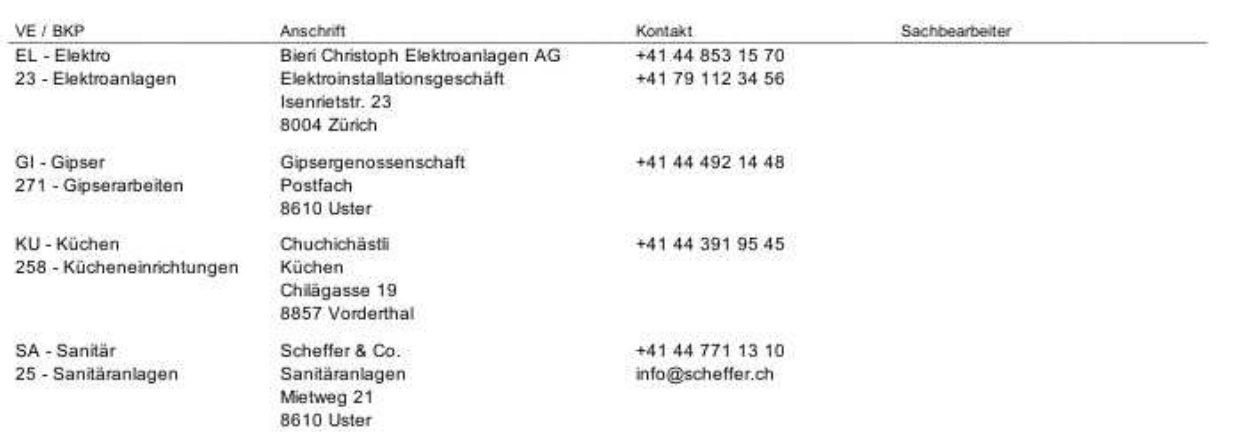

5-699 Projektadressen.xlsx - 29.10.21